# **CLONEX?**

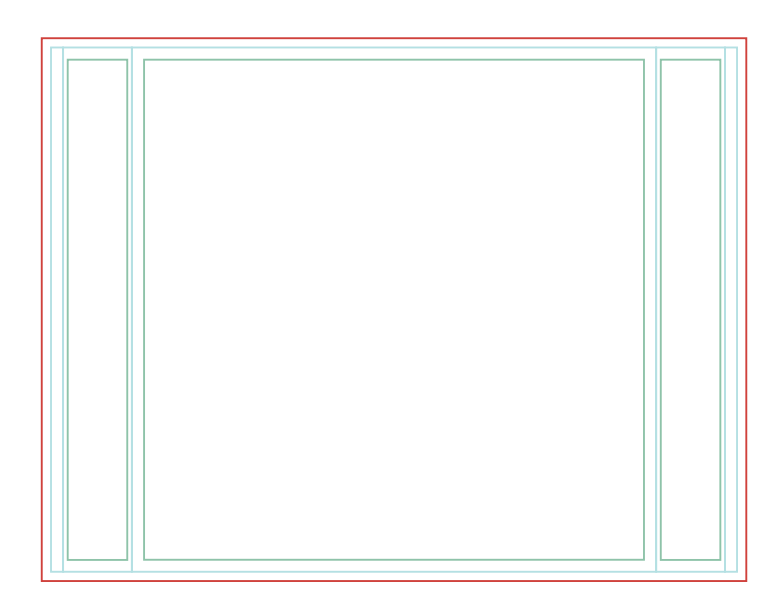

#### **Linia czerwona**

Grafika brutto z spadem. Tło grafiki powinno sięgać do czerwonej linii. W tym obszarze przechodzą szwy, tunele, taśmy. Jedyna linia, która ma pozostać na projekcie.

#### **Linia niebieska**

Linia niebieska wskazuje obszar widzialny oraz kształt ścianki. Nie powinny znajdować się w tym obszarze żadne teksty oraz logotypy. Ta linie należy usunąć przed eksportem pliku dla drukarni.

#### **Linia zielona**

Obszar bezpieczny w którym muszą być zawarte teksty oraz Logotypy. Ta linie należy usunąć przed eksportem pliku dla drukarni.

## **Przygotowanie grafiki:**

Poprawnie przygotowany plik powinien być w kolorystyce CMYK, w skali 1:1. Wszystkie grafiki wektorowe muszą być zamienione na krzywe i zawierać tylko elementy wektorowe, bez soczewek, efektów specjalnych, gradientów i Bitmap. W innym przypadku grafikę należy wyeksportować do pliku \*.tif z kompresją LZW.

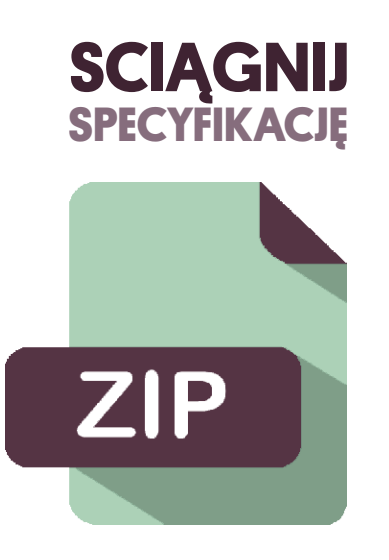

### **W pliku ZIP szablony do przygotowania Œcianki HOP UP 3x2, 3x3, 3x4, 3x5**

Szablon do przygotowania grafiki w skali 1:1 (EPS, PDF, CDR v13)

Ze wzgledu na ciagly rozwój oferty, niektóre dane zawarte w instrukcj moga ulegac zmianom. Przed zlozeniem zamówienia i wydruku materialów prosimy o sprawdzenie specyfikacji w biurze obslugi klienta.

**Instrukcja 1/3**

# **CLONEX?**

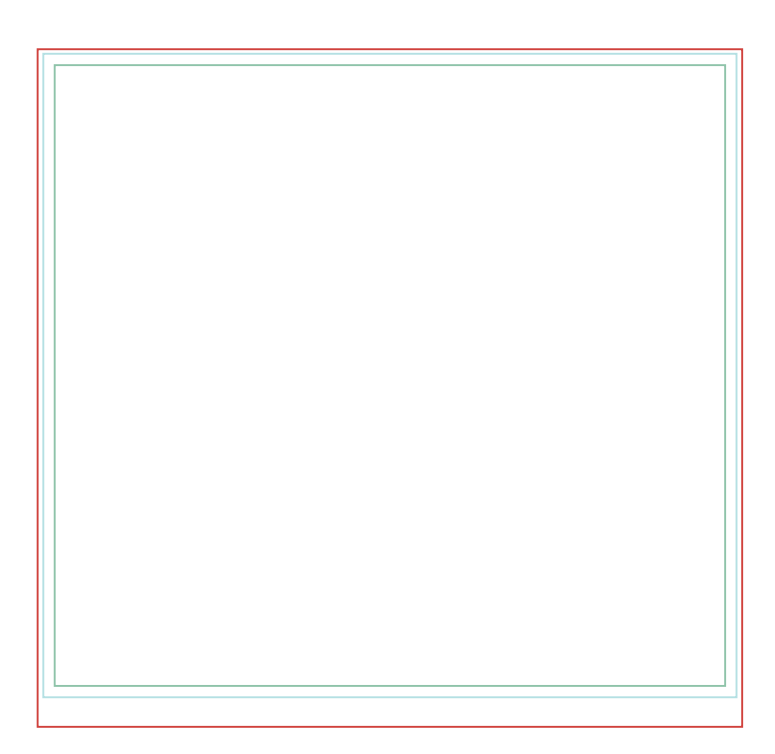

#### **Linia czerwona**

Grafika brutto z spadem. Tło grafiki powinno sięgać do czerwonej linii. W tym obszarze przechodzą szwy, tunele, taśmy. Jedyna linia, która ma pozostać na projekcie.

#### **Linia niebieska**

Linia niebieska wskazuje obszar widzialny oraz kształt flagi. Nie powinny znajdować się w tym obszarze żadne teksty oraz logotypy. Ta linie należy usunąć przed eksportem pliku dla drukarni.

#### **Linia zielona**

Obszar bezpieczny w którym muszą być zawarte teksty oraz Logotypy. Ta linie należy usunąć przed eksportem pliku dla drukarni.

## **Przygotowanie grafiki:**

Poprawnie przygotowany plik powinien być w kolorystyce CMYK, w skali 1:1. Wszystkie grafiki wektorowe muszą być zamienione na krzywe i zawierać tylko elementy wektorowe, bez soczewek, efektów specjalnych, gradientów i Bitmap. W innym przypadku grafikę należy wyeksportować do pliku \*.tif z kompresją LZW.

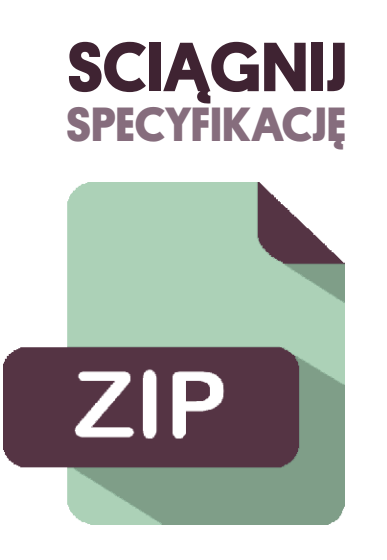

### **W pliku ZIP szablony do przygotowania Œcianki PROSTEJ 2,4 / 3 / 6,1**

Szablon do przygotowania grafiki w skali 1:1 (EPS, PDF, CDR v13)

Ze wzgledu na ciagly rozwój oferty, niektóre dane zawarte w instrukcj moga ulegac zmianom. Przed zlozeniem zamówienia i wydruku materialów prosimy o sprawdzenie specyfikacji w biurze obslugi klienta.

**Instrukcja**

**2/3**

# **CLONEX?**

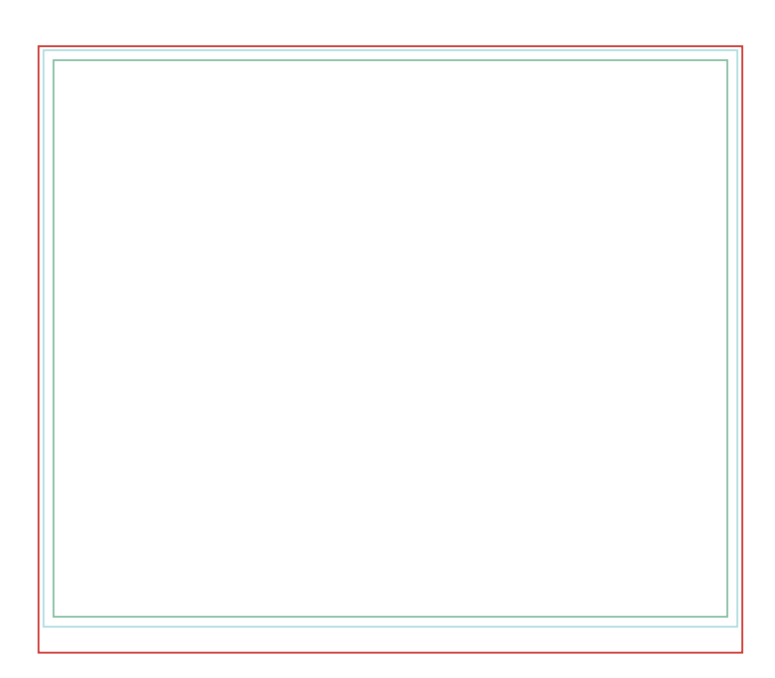

#### **Linia czerwona**

Grafika brutto z spadem. Tło grafiki powinno sięgać do czerwonej linii. W tym obszarze przechodzą szwy, tunele, taśmy. Jedyna linia, która ma pozostać na projekcie.

#### **Linia niebieska**

Linia niebieska wskazuje obszar widzialny oraz kształt flagi. Nie powinny znajdować się w tym obszarze żadne teksty oraz logotypy. Ta linie należy usunąć przed eksportem pliku dla drukarni.

#### **Linia zielona**

Obszar bezpieczny w którym muszą być zawarte teksty oraz Logotypy. Ta linie należy usunąć przed eksportem pliku dla drukarni.

## **Przygotowanie grafiki:**

Poprawnie przygotowany plik powinien być w kolorystyce CMYK, w skali 1:1. Wszystkie grafiki wektorowe muszą być zamienione na krzywe i zawierać tylko elementy wektorowe, bez soczewek, efektów specjalnych, gradientów i Bitmap. W innym przypadku grafikę należy wyeksportować do pliku \*.tif z kompresją LZW.

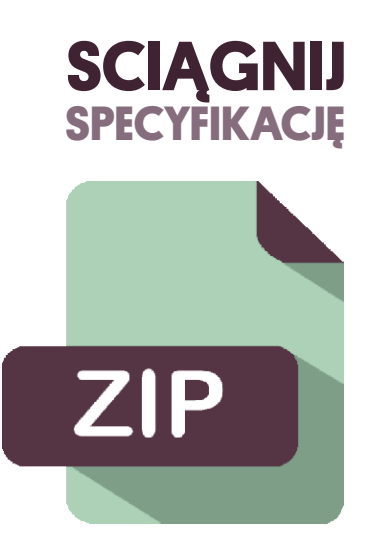

### **W pliku ZIP szablony do przygotowania Œcianki WERTYKALNEJ 3 / 6,1**

Szablon do przygotowania grafiki w skali 1:1 (EPS, PDF, CDR v13)

Ze wzg**łe**olu giada iag ly agi zwój voferty ryniektórne dane zawarta w instrukcij gano ga adegaan zmianom.

Przed zl**ozeniem zamówienia i wydryku naterialów prosimy o sprawdzenie spucyfikacji w biurze obslugi** klienta.